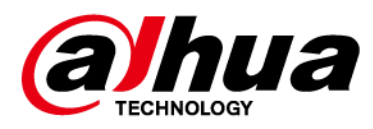

# **Ретранслятор охранной сигнализации**

### **Руководство пользователя**

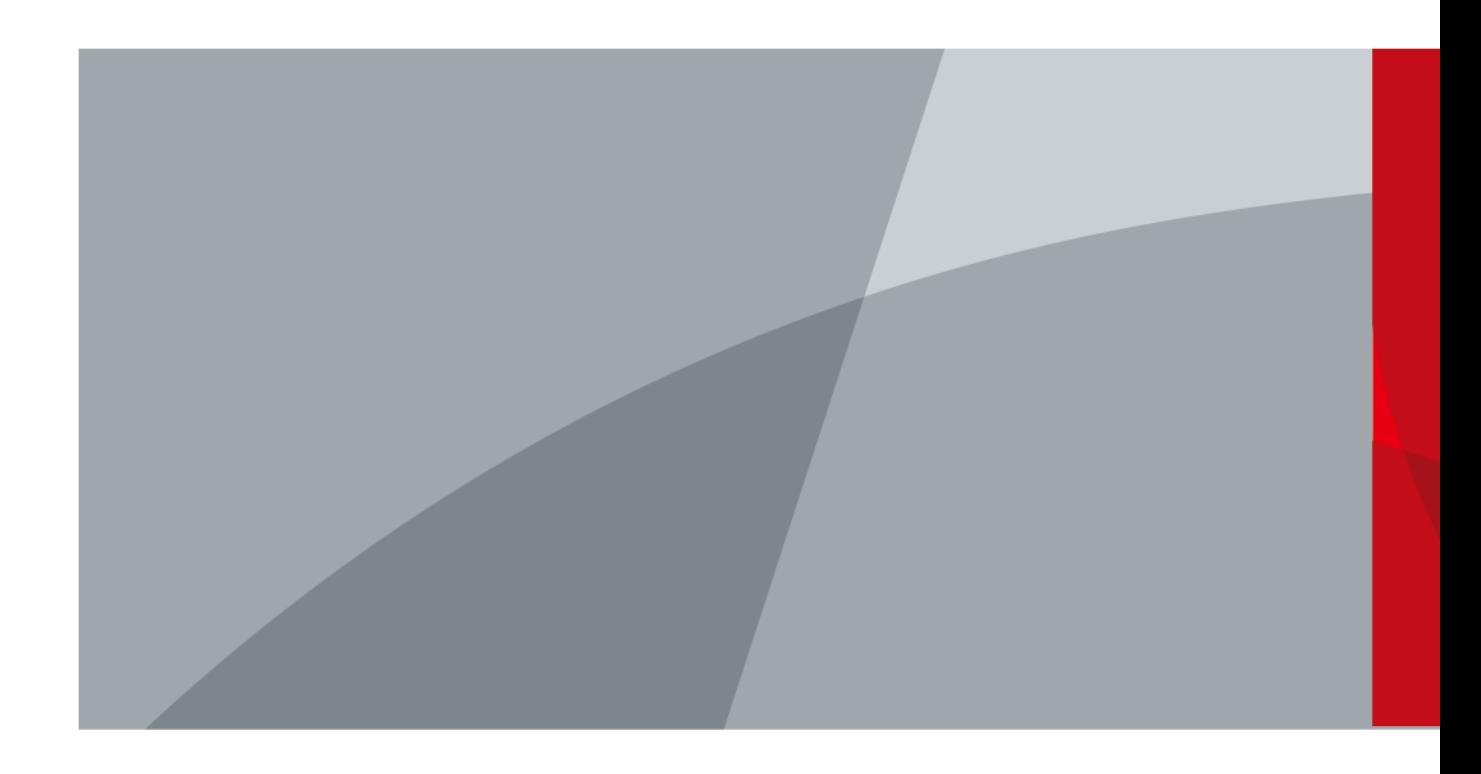

ZHEJIANG DAHUA VISION TECHNOLOGY CO., LTD. Версия 1.5.0

# **Введение**

### <span id="page-1-0"></span>Общая информация

В настоящем руководстве пользователя описаны функции и работа ретранслятора охранной сигнализации (далее "устройство"). Внимательно ознакомьтесь с этим руководством перед использованием устройства. Сохраните настоящее руководство, чтобы при необходимости обращаться к нему в будущем.

### Модель

DHI-ARA43-W2 (868); DHI-ARA43-W2.

#### Инструкции по технике безопасности

В руководстве могут встречаться следующие сигнальные слова.

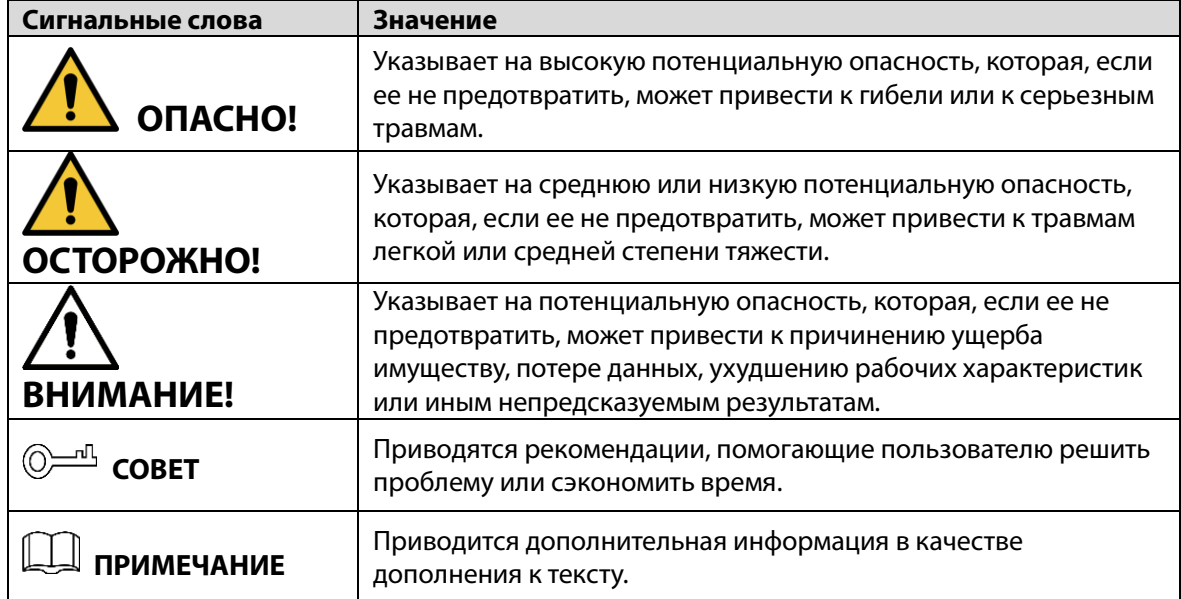

### Информация об изменениях в документе

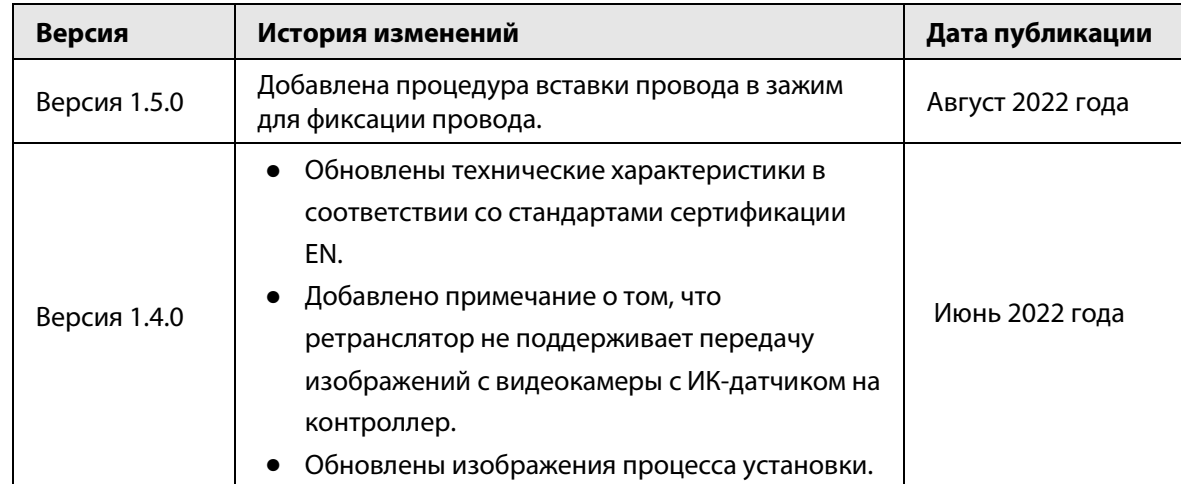

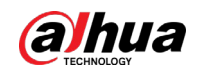

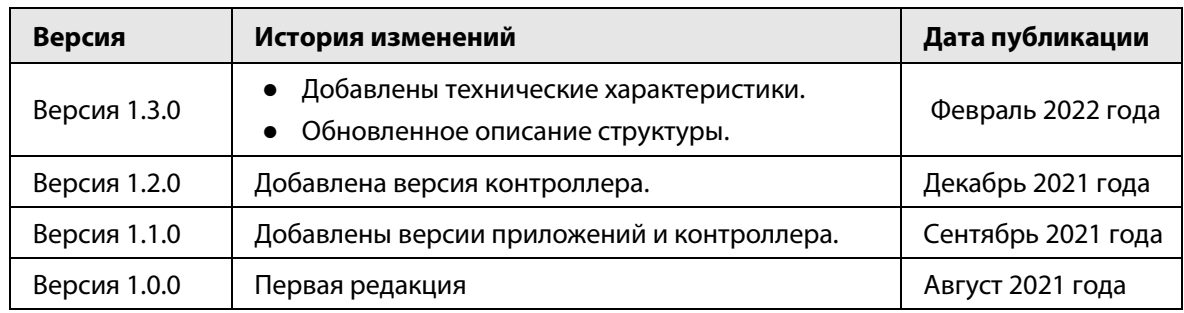

#### Уведомление о защите конфиденциальности

В качестве пользователя устройства или контроллера данных вы можете собирать персональные данные других людей, в частности, изображения лиц, отпечатки пальцев и автомобильные номера. Вы обязаны соблюдать требования соответствующих местных законов и нормативных актов о защите конфиденциальности для обеспечения законных прав и интересов других людей путем принятия мер, включающих, помимо прочего, следующее: использование четких и хорошо заметных обозначений зоны видеонаблюдения для информирования людей о ее существовании, а также предоставление необходимой контактной информации.

### О настоящем руководстве

- Настоящее руководство носит исключительно справочный характер. Указанные в руководстве параметры могут незначительно отличаться от реальных параметров продукта.
- Мы не несем ответственности за убытки, возникшие в результате эксплуатации продукта способами, которые не отвечают требованиям настоящего руководства.
- Руководство будет обновляться на основании законов и нормативных актов соответствующих юрисдикций. Для получения более подробной информации обратитесь к печатной версии руководства по эксплуатации или к версии на CD-ROM, либо отсканируйте QR-код или посетите наш официальный сайт. Настоящее руководство носит исключительно справочный характер. Между электронной и печатной версиями могут иметь место незначительные расхождения.
- Любые конструктивные элементы и программное обеспечение могут быть изменены без предварительного письменного уведомления. Обновления продукта могут стать причиной некоторых расхождений между параметрами реального продукта и информацией, изложенной в руководстве. Последнюю версию программного обеспечения и дополнительную документацию можно получить в службе поддержки клиентов.
- Существует вероятность ошибок печати или отклонений в описании функций, операций и технических данных. При возникновении каких-либо сомнений или разногласий мы оставляем за собой право окончательной трактовки.
- Если руководство (в формате PDF) не открывается, обновите установленное программное обеспечение для чтения файлов или попробуйте другое общедоступное программное обеспечение.
- Все товарные знаки, зарегистрированные товарные знаки и названия компаний в настоящем руководстве являются собственностью соответствующих владельцев.
- В случае появления любых проблем при использовании устройства посетите наш веб-сайт или обратитесь к поставщику или в службу поддержки.
- В случае каких-либо сомнений или противоречий мы оставляем за собой право окончательной трактовки.

<span id="page-3-0"></span>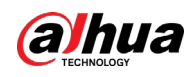

# **Важные меры предосторожности и**

# **предупреждения**

В настоящем разделе описываются правила надлежащего обращения с устройством и меры по предотвращению опасностей, включая опасность причинения ущерба имуществу. Внимательно ознакомьтесь с содержимым данного раздела перед использованием устройства и соблюдайте указанные требования при работе с ним.

### Требования к эксплуатации

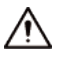

- Перед использованием убедитесь, что источник питания устройства работает должным образом.
- Запрещается отсоединять шнур питания от устройства при включенном питании.
- Параметры электропитания устройства должны находиться в рекомендованном диапазоне.
- Транспортируйте, используйте и храните устройство при допустимых условиях влажности и температуры.
- Не допускайте попадания брызг или капель жидкости на устройство. Убедитесь, что на устройстве нет никаких предметов, наполненных жидкостью, которая может попасть внутрь устройства.
- Не разбирайте устройство.

### Требования к установке

#### **IN** WARNING

- Перед подачей питания сначала подключите блок питания к устройству.
- Строго соблюдайте местные стандарты электробезопасности и убедитесь, что напряжение в месте установки стабильно и соответствует требованиям к питанию устройства.
- Не подключайте устройство более чем к одному источнику питания. В противном случае устройство может быть повреждено.

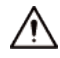

- Соблюдайте все меры безопасности и используйте все необходимые при высотных работах средства защиты.
- Не подвергайте устройство воздействию прямого солнечного света или излучению источников тепла.
- Не устанавливайте устройство во влажных, пыльных или задымленных местах.
- Устанавливайте устройство в хорошо проветриваемом месте и не закрывайте вентиляционные отверстия устройства.
- ●Используйте только сетевой адаптер или блок питания, поставленный производителем устройства.
- Блок питания устройства должен соответствовать классу ES1 по стандарту IEC 62368-1 и иметь мощность не более чем для класса PS2. Рекомендованные параметры электропитания указываются на этикетке данного устройства.
- Электроприборы класса I следует подключать в розетки с защитным заземлением.

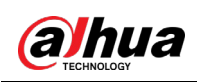

# Содержание

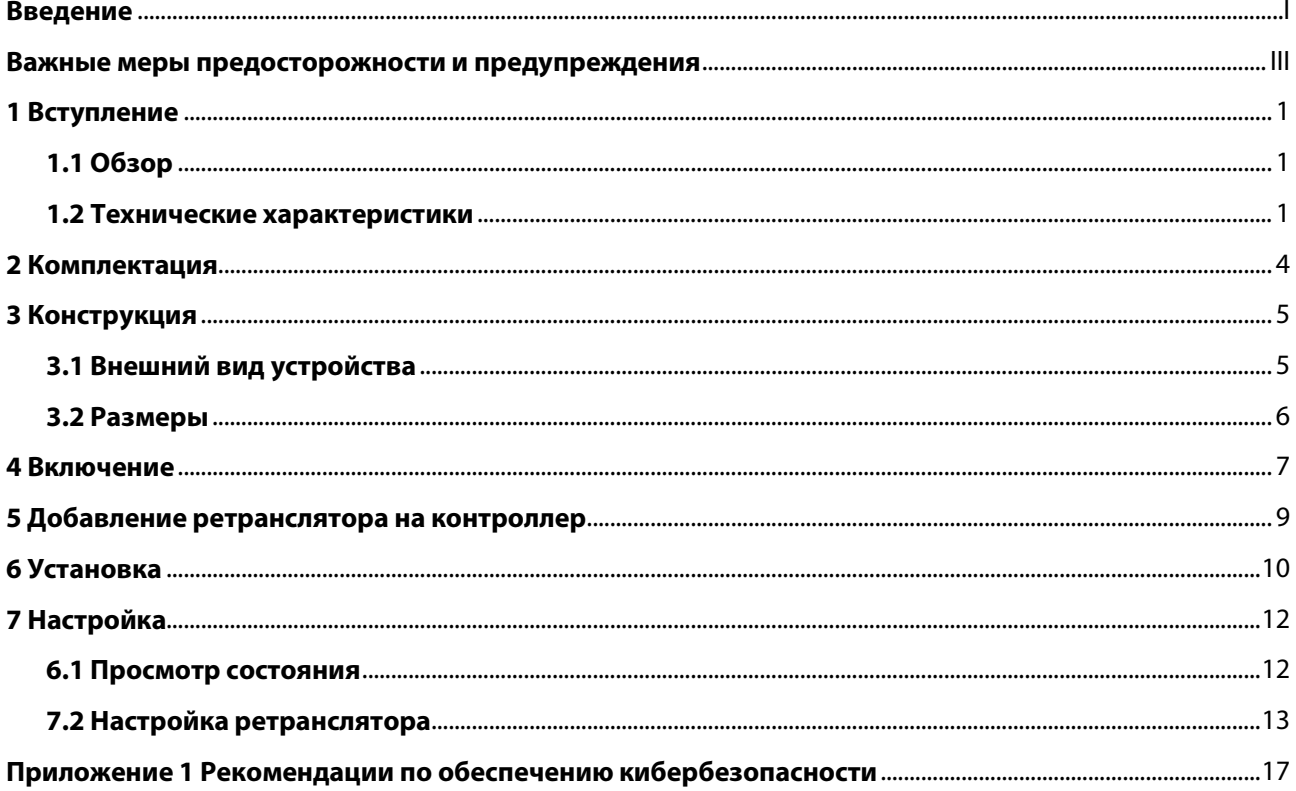

<span id="page-5-0"></span>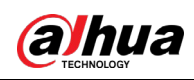

# **1 Вступление**

## <span id="page-5-1"></span>**1.1 Обзор**

Беспроводной ретранслятор пересылает сообщения, полученные с периферийных устройств, на контроллер охранной сигнализации, позволяя увеличить дальность связи между ними. С его помощью можно настроить резервный канал связи, чтобы повысить общую стабильность и надежность беспроводной системы безопасности. Вы можете использовать приложение DMSS, чтобы вручную выбрать путь для передачи сигналов периферийных устройств или позволить системе автоматически выбрать его.

Он подходит для обеспечения безопасности в таких местах, как многоэтажные дома, гаражи, расположенные далеко от жилых районов, или офисные здания и магазины с перегородками.

### <span id="page-5-2"></span>**1.2 Технические характеристики**

В этом разделе приведены технические характеристики устройства. Пожалуйста, выберите те, которые соответствуют вашей модели.

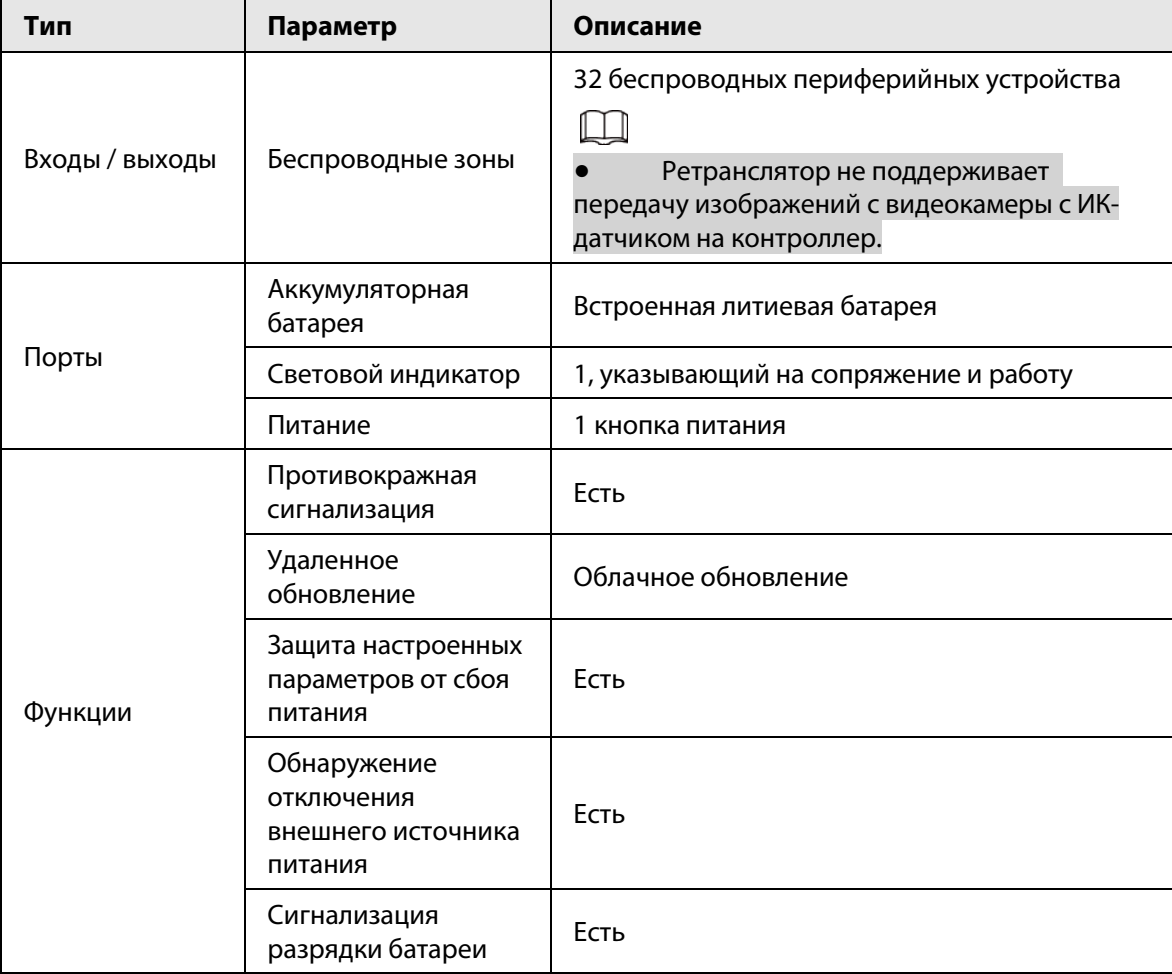

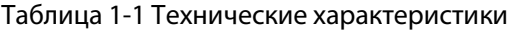

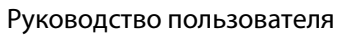

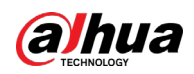

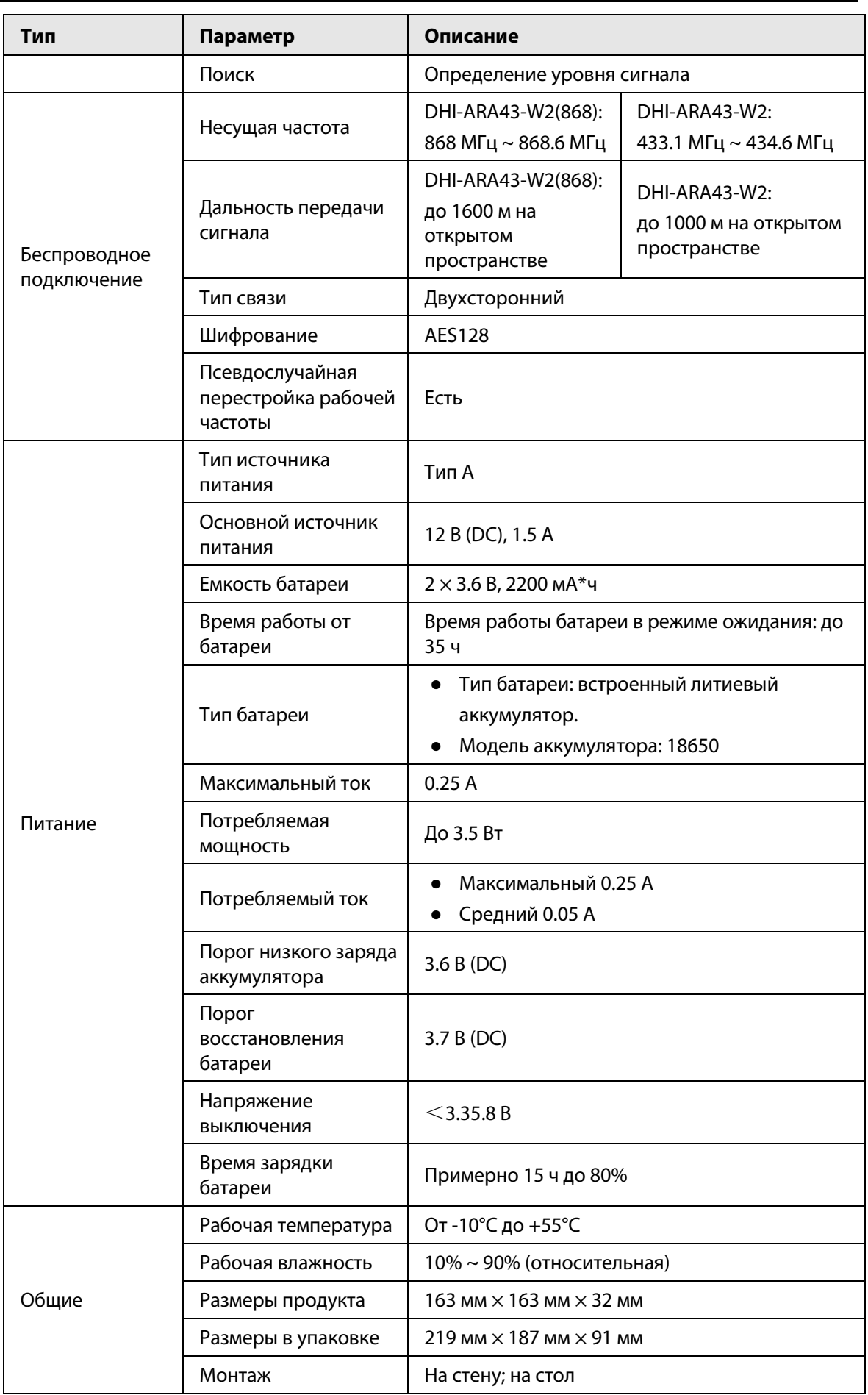

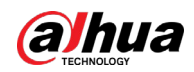

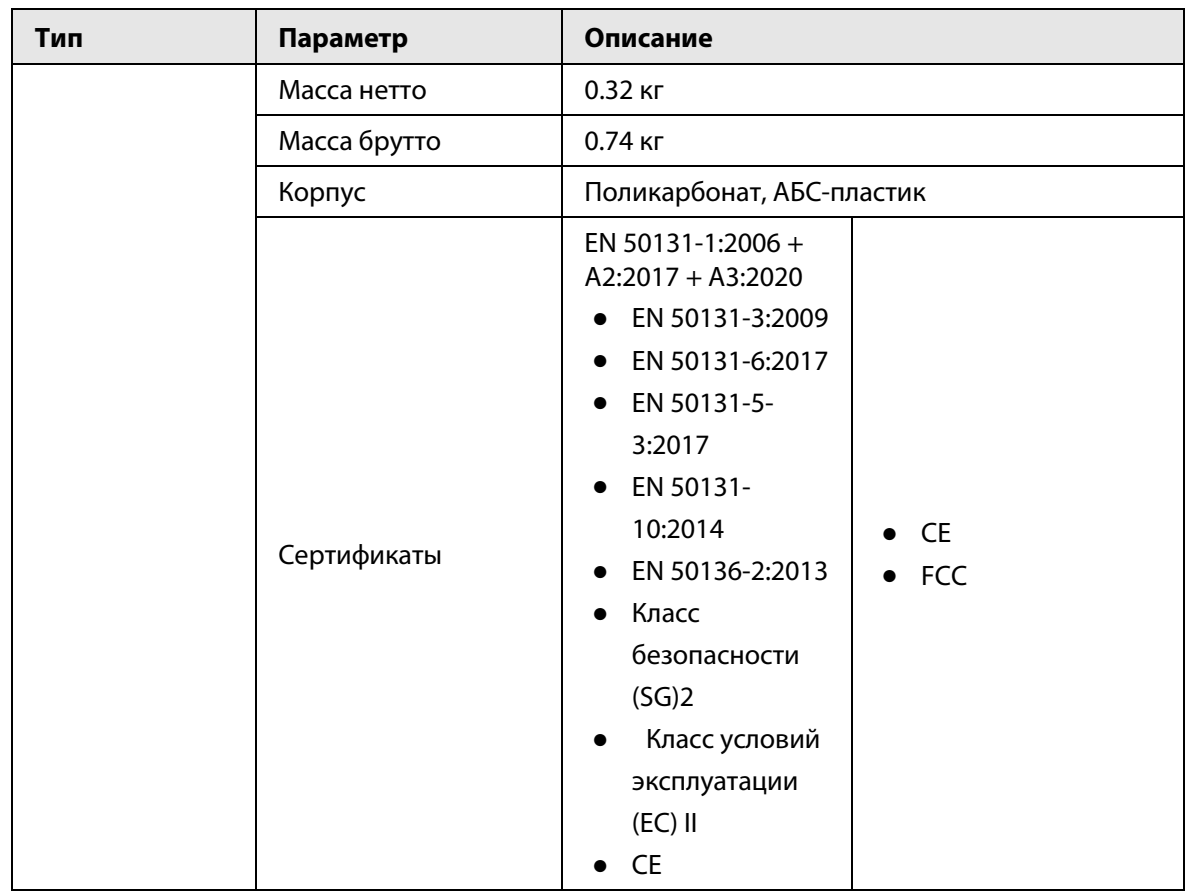

<span id="page-8-0"></span>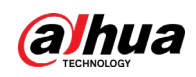

# **2 Комплектация**

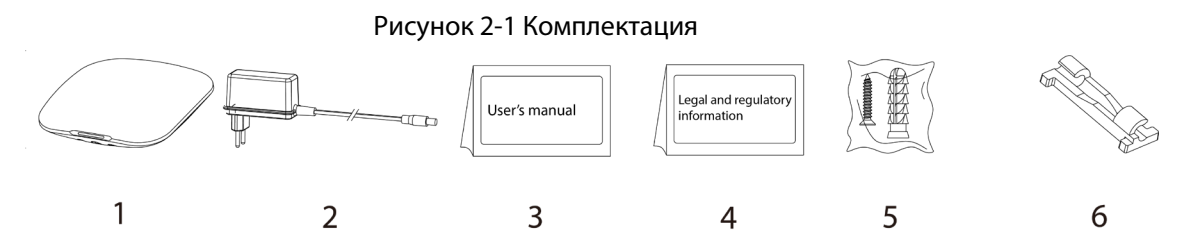

Таблица 2-1 Комплектация

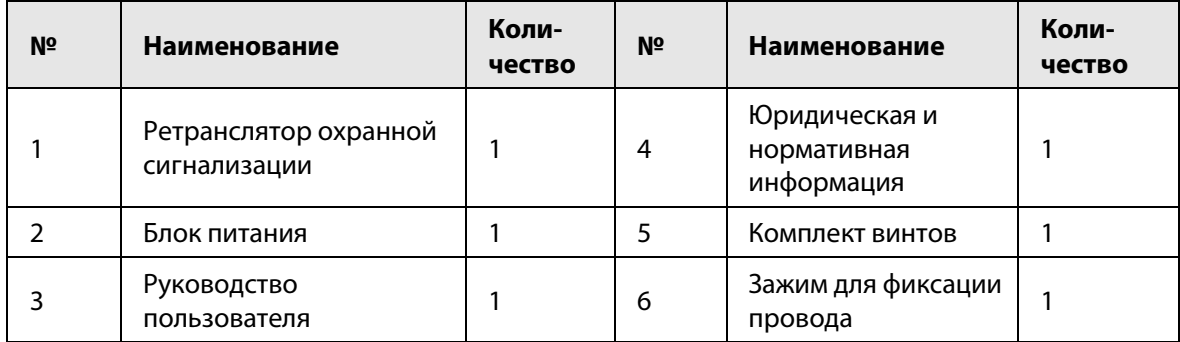

# **3 Конструкция**

# <span id="page-9-1"></span><span id="page-9-0"></span>**3.1 Внешний вид устройства**

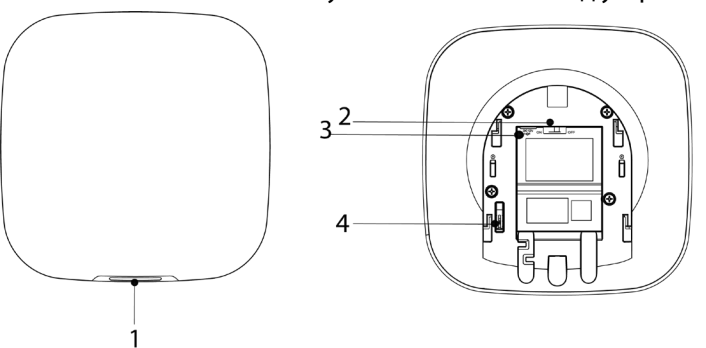

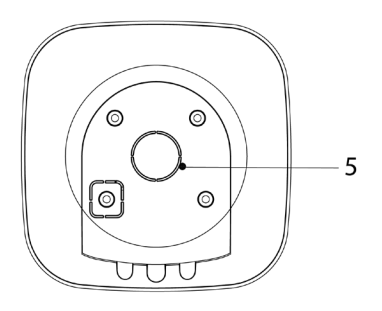

Таблица 3-1 Конструкция

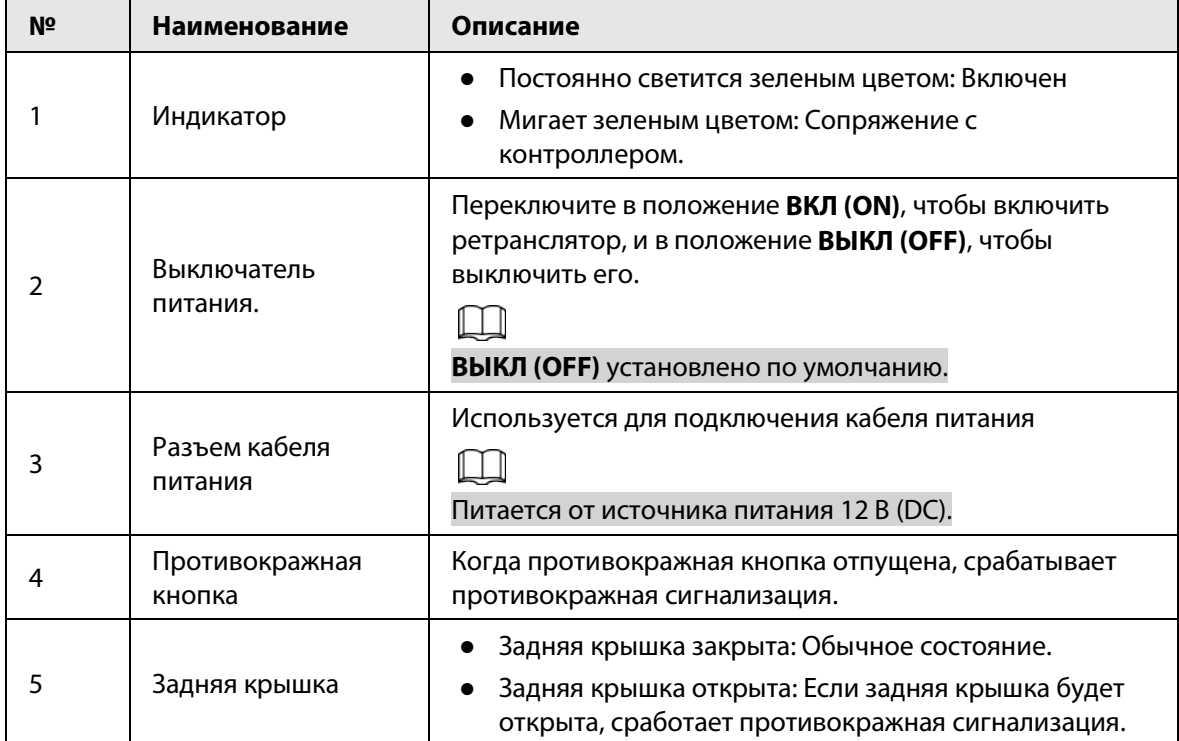

Рисунок 3-1 Внешний вид устройства

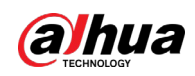

# <span id="page-10-0"></span>**3.2 Размеры**

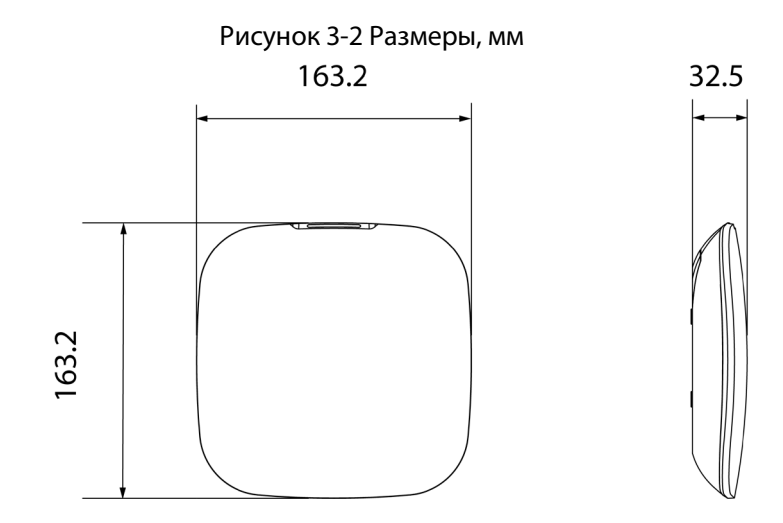

<span id="page-11-0"></span>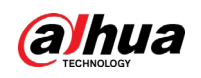

# **4 Включение**

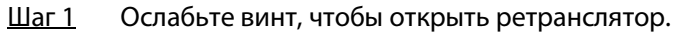

Рисунок 4-1 Ослабление винта

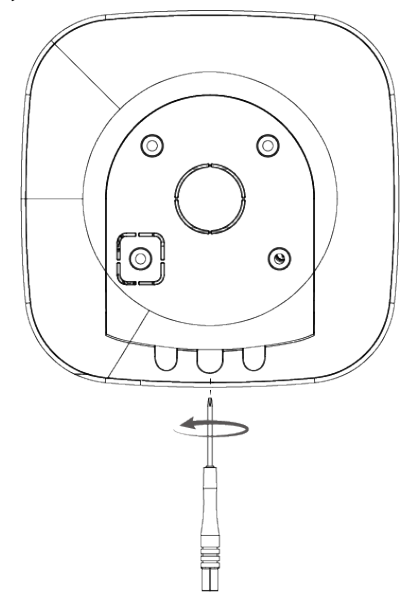

Рисунок 4-2 Открытие ретранслятора

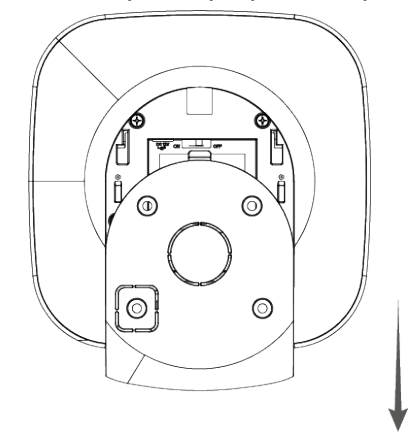

Шаг 2 Вставьте провод в зажим для крепления провода и подключите его к ретранслятору, чтобы включить его.

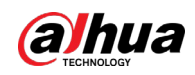

### Рисунок 4-3 Включение ретранслятора

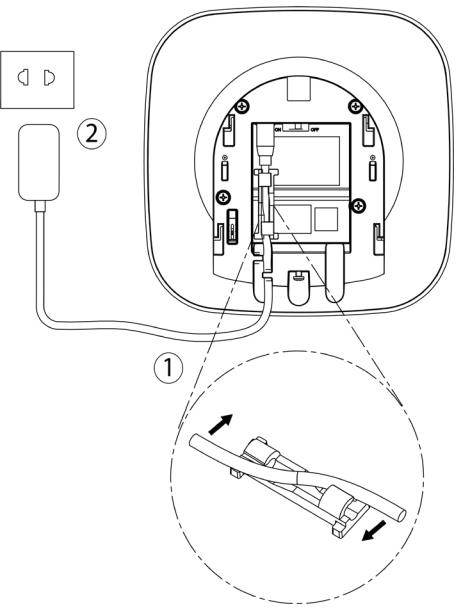

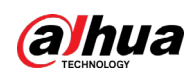

# <span id="page-13-0"></span>**5 Добавление ретранслятора на контроллер**

Перед подключением ретранслятора к контроллеру установите на своем смартфоне приложение DMSS. В настоящем руководстве в качестве примера приведено описание мобильного приложения под iOS.

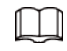

- Эта функция доступна только в приложении DMSS версии 1.94 или более новой при работе с контроллером с прошивкой версии V1.001.R.20211215 или более новой.
- У вас уже должен быть создан аккаунт DMSS и в нем добавлен контроллер.
- Контроллер должен иметь стабильное подключение к Интернету.
- Контроллер должен быть снят с охраны.
- Шаг 1 Перейдите на страницу контроллера, а затем нажмите <sup>Ассеssогу</sup> , чтобы добавить ретранслятор.
- Шаг 2 Нажмите **Ф** для сканирования QR-кода на дне ретранслятора, а затем нажмите **Далее (Next)**.
- Шаг 3 Нажмите **Далее (Next)**, после того как ретранслятор будет найден.
- Шаг 4 Следуйте инструкциям на странице и включите ретранслятор, а затем нажмите **Далее (Next).**
- Шаг 5 Дождитесь сопряжения.
- Шаг 6 Измените имя ретранслятора и выберите зону, а затем нажмите **Готово (Completed)**.

<span id="page-14-0"></span>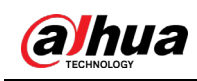

# **6 Установка**

### Подготовка

Перед установкой подключите ретранслятор к контроллеру и проверьте уровень сигнала в месте установки. Мы рекомендуем устанавливать ретранслятор в местах с уровнем сигнала не менее 2 делений.

### Справочная информация

Используйте прилагаемые винты для установки ретранслятора в местах, доступных для последующего технического обслуживания.

### /!

Установите ретранслятор в месте, где нет металлов и металлических предметов. Воздуховоды, экраны и короба из проволоки и другие подобные предметы на металлической основе уменьшат дальность передачи радиосигнала.

### Порядок действий

Шаг 1 Просверлите в стене четыре отверстия в соответствии с расположением отверстий ретранслятора, а затем вставьте в отверстия дюбеля.

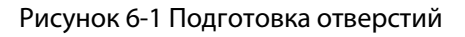

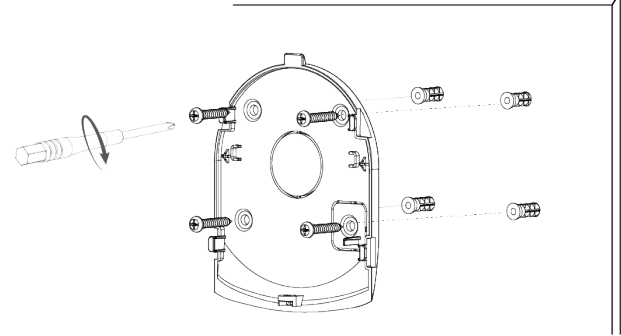

#### Шаг 2 Установите ретранслятор.

Рисунок 6-2 Установка ретранслятора

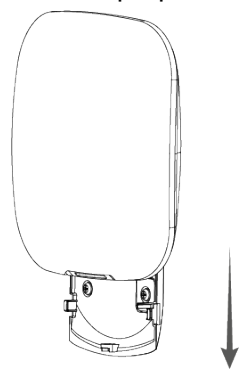

Шаг 3 Зафиксируйте ретранслятор винтом.

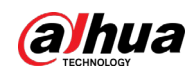

### Рисунок 6-3 Фиксация ретранслятора

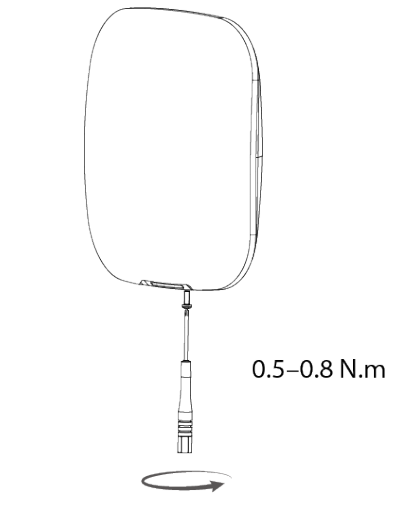

<span id="page-16-0"></span>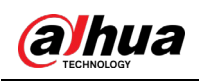

# **7 Настройка**

Вы можете просматривать и редактировать общую информацию ретранслятора.

### <span id="page-16-1"></span>**6.1 Просмотр состояния**

На странице контроллера выберите ретранслятор из списка периферийных устройств, и вы сможете просмотреть его состояние.

| Параметр                                                                | Преимущества                                                                                                    |
|-------------------------------------------------------------------------|----------------------------------------------------------------------------------------------------|
| Временно отключить<br>(Temporary<br>Deactivate)                         | Показывает состояние работы ретранслятора.<br><b>©: Включено.</b><br>©: Отключена только противокражная сигнализация.<br>©: Выключено.                                                                                                    |
| Уровень сигнала<br>(Signal Strength)                                    | Уровень сигнала показывает устойчивость связи между<br>контроллером и ретранслятором.<br><b>III</b> : Низкий.<br><b>и</b> : Слабый.<br><b>III</b> : Хороший.<br><b>иll:</b> Отличный.<br>, dl: Het.                                                  |
| Состояние внешнего<br>питания (External<br>Power Status)                | Состояние подключения ретранслятора к источнику питания.<br>∈ :Подключено.<br>CD: Отключено.<br>Если внешнее питание ретранслятора выключено, он может<br>работать до 35 часов.                                                                      |
| Уровень заряда<br>батареи (Battery Level)                               | Уровень заряда батареи ретранслятора.<br><b>•</b> : Полный заряд.<br><b>• Достаточный заряд.</b><br><b>• Средний заряд.</b><br><b>• Низкий заряд.</b><br>□: Низкий.<br>При низком уровне заряда батареи ретранслятор может работать<br>до 3.5 часов. |
| Состояние<br>противокражной<br>сигнализации (Anti-<br>tampering Status) | Режим противокражной сигнализации периферийного устройства,<br>который реагирует на демонтаж корпуса.                                                                                                    |

Таблица 7-1 Состояние контроллера

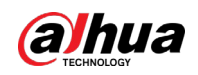

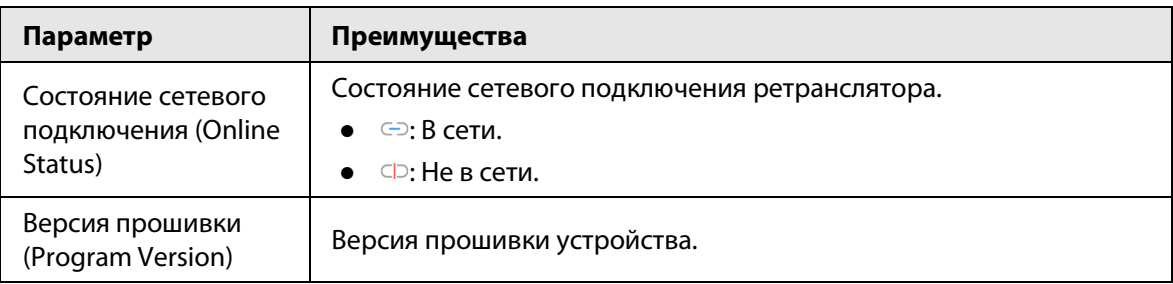

# <span id="page-17-0"></span>**7.2 Настройка ретранслятора**

На странице контроллера выберите из списка устройств ретранслятор, и затем нажмите  $\varnothing$ ,

чтобы настроить его параметры.

| Параметр                                          | Описание                                                                                                    |
|---------------------------------------------------|----------------------------------------------------------------------------------------------------|
| Конфигурация устройства<br>(Device Configuration) | Просмотр имени, типа, серийного номера и модели<br>$\bullet$<br>устройства.<br>Измените имя ретранслятора, а затем нажмите<br>$\bullet$<br>Сохранить (Save), чтобы сохранить настройки. |
| Зона (Area)                                       | Выбор зоны для ретранслятора.                                                                                                    |

Таблица 7-2 Описание параметров

#### Руководство пользователя

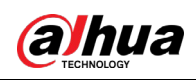

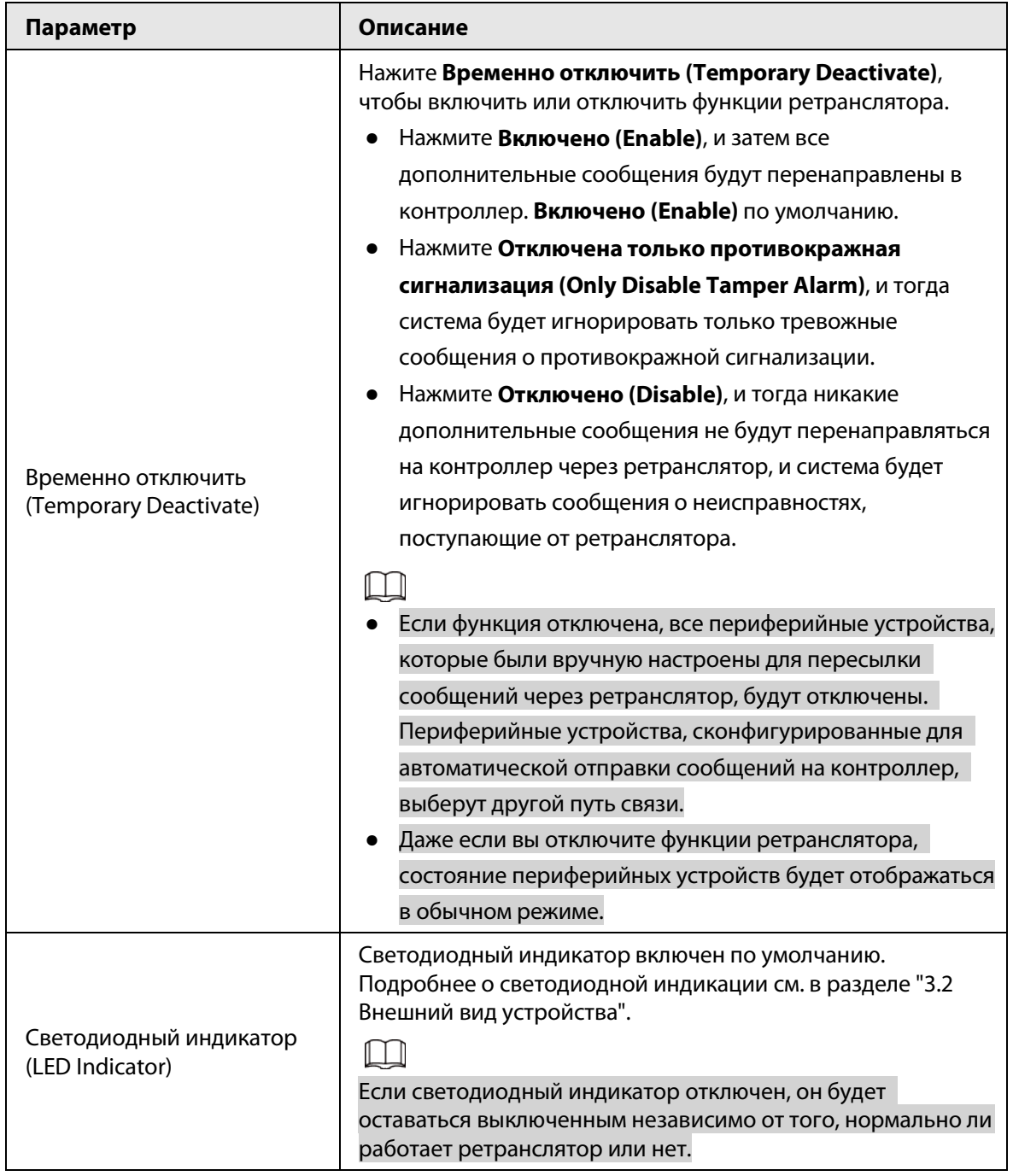

#### Руководство пользователя

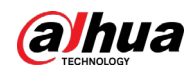

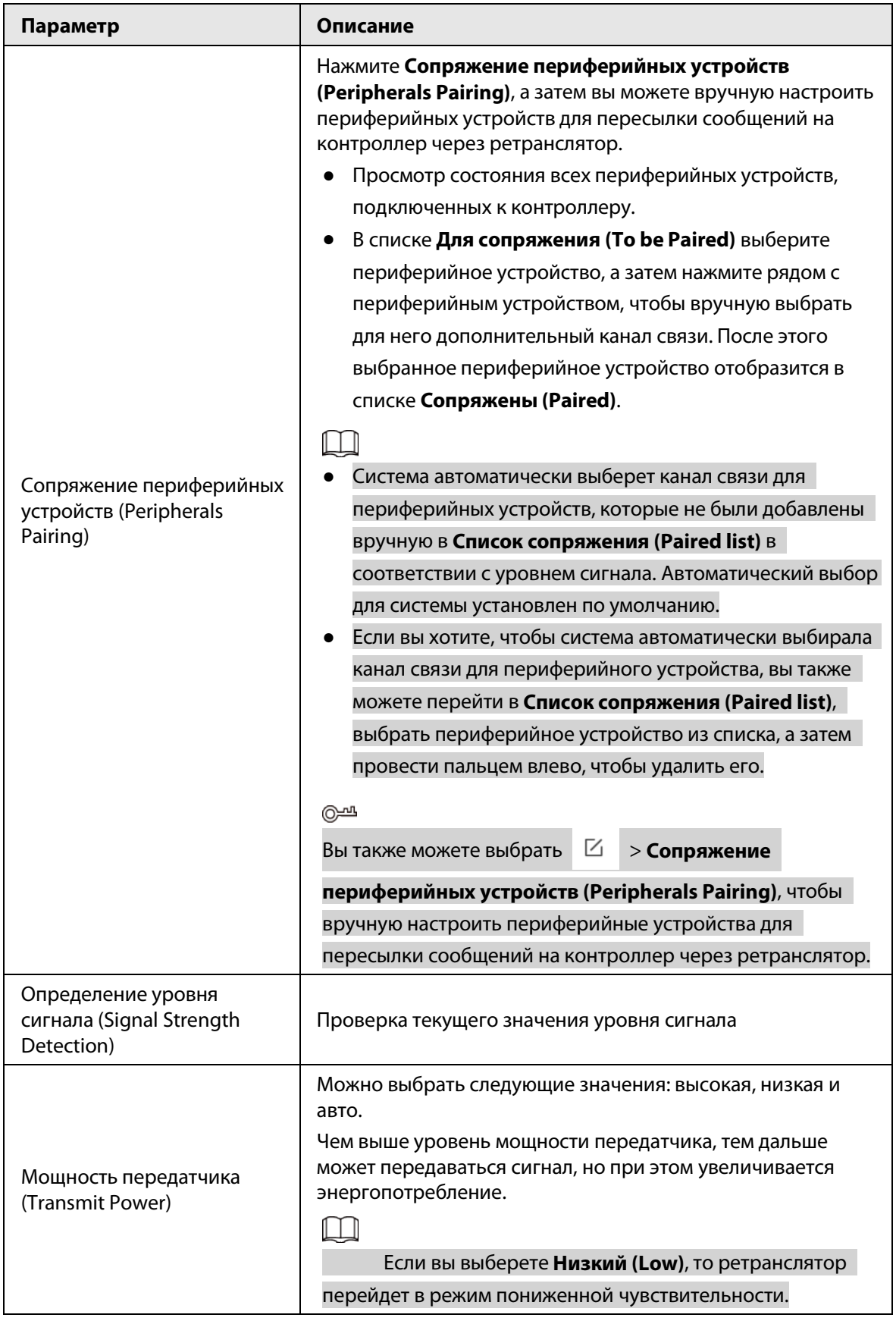

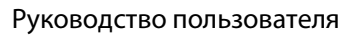

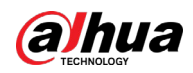

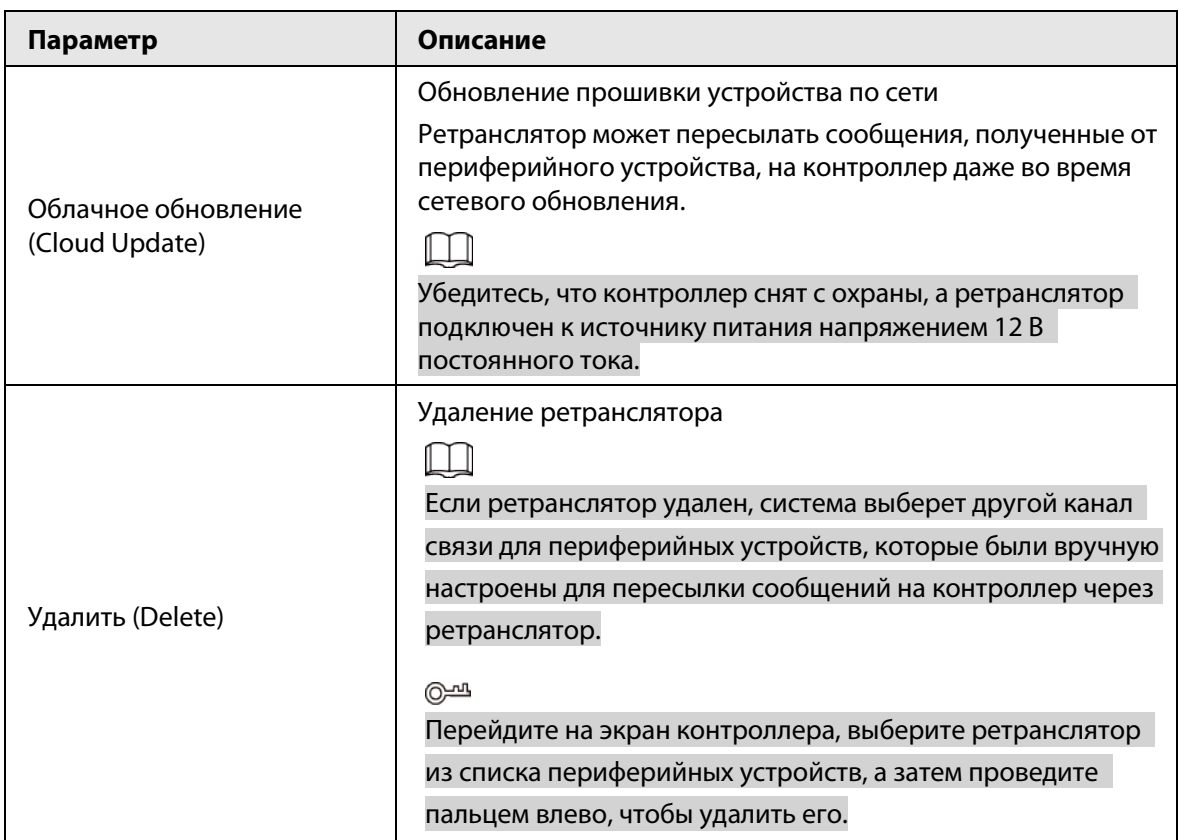

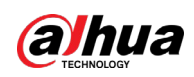

# <span id="page-21-0"></span>Приложение 1 Рекомендации по обеспечению кибербезопасности

Кибербезопасность – это больше, чем просто популярное слово. Она в той или иной мере затрагивает любое устройство, подключенное к Интернету. IP-видеонаблюдение не застраховано от угроз кибербезопасности, но принятие основных мер по защите и укреплению безопасности сетей и сетевых устройств сделает их менее уязвимыми для атак. Ниже приведены несколько советов и рекомендаций от Dahua о том, как создать более защищенную систему безопасности.

### Обязательные предосторожности для обеспечения базовой сетевой безопасности устройства:

### 1. Используйте надежные пароли

Обратите внимание на следующие рекомендации по установке паролей:

- Длина пароля должна составлять не менее 8 символов.
- Используйте по меньшей мере два типа символов, к которым относятся буквы верхнего и нижнего регистров, цифры и специальные символы.
- Не используйте имя аккаунта ни в прямом, ни в обратном порядке.
- Не используйте символы, идущие по порядку, например, «123», «abc» и т.д.
- Не используйте идущие подряд одинаковые символы, например, «111», «ааа» и т.д.

### 2. Своевременно обновляйте прошивку и клиентское программное обеспечение

- В соответствии со стандартной процедурой в индустрии высоких технологий мы рекомендуем обновлять прошивку вашего устройства (например, IP-видеорегистратора, цифрового видеорегистратора, IP-видеокамеры и т.д.), чтобы система была защищена последними обновлениями безопасности и исправлениями ошибок. Когда устройство подключено к общедоступной сети, рекомендуется включить функцию автоматической проверки обновлений, чтобы своевременно получать информацию об обновлениях прошивки, выпущенных производителем.
- Мы предлагаем вам загрузить и использовать последнюю версию клиентского программного обеспечения.

### Желательные, но не обязательные рекомендации для повышения уровня сетевой безопасности вашего устройства:

1. Физическая защита

Мы предлагаем вам обеспечить физическую защиту устройства, особенно это касается устройств хранения. Например, установите устройство в специальное серверное помещение или шкаф для оборудования и организуйте продуманный контроль доступа и ключей, чтобы предотвратить физический доступ к устройству посторонних и повреждение оборудования, несанкционированное подключение съемного накопителя (например, USBнакопителя) или к последовательному порту) и т.д.

### 2. Регулярно меняйте пароли

Мы рекомендуем регулярно менять пароли, чтобы уменьшить риск угадывания или взлома.

3. Своевременно введите и обновляйте информацию для сброса пароля Устройство поддерживает функцию сброса пароля. Своевременно введите

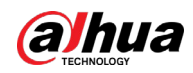

соответствующую информацию для сброса пароля, включая адрес e-mail конечного пользователя и контрольные вопросы для сброса пароля. Своевременно обновляйте эту информацию в случае ее изменения. При вводе контрольных вопросов для сброса пароля рекомендуется избегать таких, которые можно легко угадать.

#### 4. Пользуйтесь функцией блокировки аккаунта

Функция блокировки аккаунта включена по умолчанию, и мы рекомендуем вам оставить ее включенной, чтобы гарантировать безопасность аккаунта. Если злоумышленник несколько раз попытается войти в систему с неправильным паролем, соответствующий аккаунт и исходящий IP-адрес будут заблокированы.

#### 5. Измените порт HTTP по умолчанию и другие служебные порты

Мы предлагаем вам изменить порты НТТР и других служб по умолчанию на любое значение в диапазоне от 1024 до 65535, чтобы снизить риск того, что посторонние смогут угадать, какие порты вы используете.

#### 6. Включите протокол HTTPS

Мы предлагаем вам включить протокол HTTPS, чтобы вы подключались к веб-интерфейсу по защищенному каналу связи.

#### 7. Привязка МАС-адреса

Мы рекомендуем вам привязать IP-адрес и МАС-адрес шлюза к устройству, что снизит риск атаки типа ARP-spoofing.

#### 8. Назначайте аккаунты и права доступа разумно

В соответствии с потребностями вашей деятельности и администрирования разумно добавляйте пользователей и назначайте им минимально необходимый набор прав доступа.

#### 9. Отключите ненужные службы и используйте безопасные протоколы

Для снижения рисков рекомендуется отключать такие службы, как SNMP, SMTP, UPnP и т.д., если они не используются.

Настоятельно рекомендуется использовать безопасные реализации протоколов, включая, помимо прочего, следующие:

- SNMP: выберите протокол SNMP v3 и настройте надежные пароли шифрования и пароли аутентификации.
- SMTP: выберите протокол TLS для доступа к почтовому серверу.
- FTP: выберите протокол SFTP и установите надежные пароли.
- Точка доступа Wi-Fi: выберите режим шифрования WPA2-PSK и установите надежные пароли.

#### 10. Шифрование аудио и видео

Если содержимое ваших аудио- и видеоданных очень важно или конфиденциально, мы рекомендуем вам использовать функцию шифрования, чтобы снизить риск похищения аудио- и видеоданных во время передачи.

Внимание: функция шифрования при передаче данных требует вычислительных ресурсов приведет к некоторому снижению эффективности передачи данных.

#### 11. Аудит безопасности

- Проверяйте пользователей, выполнивших вход на устройство: мы предлагаем вам регулярно проверять пользователей, выполнивших вход на устройство, чтобы отслеживать несанкционированный доступ.
- Проверяйте журналы устройства: просматривая журналы, вы можете узнать IP-адреса, которые использовались для входа на ваши устройства, и отслеживать основные

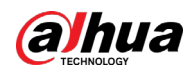

действия пользователей.

#### 12. **Сетевой журнал**

Из-за ограниченного объема памяти устройства количество записей в журналах ограничено. Если вам необходимо сохранять записи журнала за длительный период времени, рекомендуется включить функцию сетевого журнала, чтобы обеспечить синхронизацию важных журналов с сервером сетевых журналов для отслеживания.

#### 13. **Создайте безопасную сетевую среду**

Чтобы эффективнее обеспечить безопасность устройства и снизить потенциальные риски кибербезопасности, мы рекомендуем следующее:

- Отключите функцию преобразования портов на маршрутизаторе, чтобы исключить прямой доступа к устройствам локальной сети из внешней сети.
- Сеть должна быть сегментирована и изолирована в соответствии с фактическими потребностями обмена данными в ней. Если нет требований к организации связи между двумя подсетями, предлагается использовать VLAN и другие технологии для сегментирования сети, чтобы добиться изоляции сетей.
- Используйте протокол контроля доступа и аутентификации 802.1X, чтобы снизить риск несанкционированного доступа в локальных сетях.
- Включите функцию фильтрации IP-адресов и MAC-адресов, чтобы ограничить диапазон адресов, с которых разрешен доступ к устройству.

#### Дополнительная информация

Посетите Центр реагирования на чрезвычайные ситуации на официальном веб-сайте Dahua, чтобы ознакомиться с уведомлениями о безопасности и последними рекомендациями по безопасности.

БЕЗОПАСНЕЕ ОБЩЕСТВО, КАЧЕСТВЕННЕЕ ЖИЗНЬ